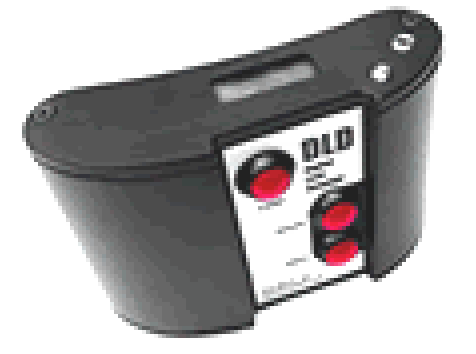

## **Eastcom**

## Associates, Inc.

1214 Route 28 . North Branch, NJ 08876-3343 Phone: (908) 722-7774 · Fax: (908) 722-9299 [www.EastcomAssoc.com](http://www.eastcomassoc.com/)

## *Quick Start Guide for the DLD*

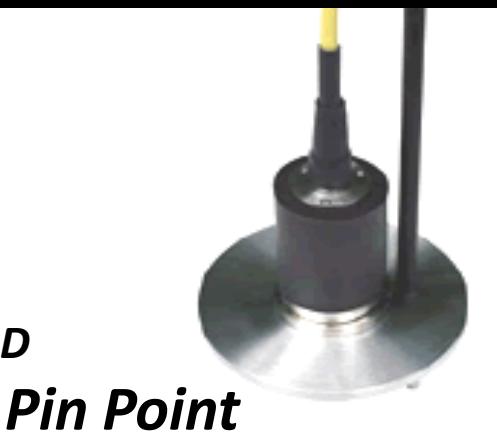

## *Setup*

- Turn on the DLD by pressing the "Listen" Button; this button also acts as the trigger to stop listening while moving the Ground Mic.
- Press the "Filter" Button until the desired setting is reached for the type of listening application.
	- **SEr**: For Service Lines
	- **Con**: For Hydrants, Valves, etc.
	- **SUr**: For Survey Work (Default)
	- **OPn**: No Filter Settings
	- **Gnd**: For all surfaces (Asphalt, soil, etc.)
- Press the "Volume" Button to set your sound level (From 1 - 29)
	- A Level between 10 and 15 is suggested (15 is the Default)
- Once all desired settings have been reached begin listening for the leak by using the following techniques.

• Place the Ground Mic on the surface and press and Hold the "Listen" button. Wait for the Leak Analysis Number to settle on a minimum reading.

> *NOTE:* While doing this the Digital Signal Processor and the Accelerometer are filtering out all background noise.

(In noisy areas this can take up to 10 seconds.)

- Release the "Listen" Button to stop listening and move to the next location.
- Press and Hold the "Listen" Button again to resume your search and wait for the Leak Analysis Number to settle on a minimum reading.
- Continue this procedure along the water pipe until the Leak Analysis Number reaches a maximum reading at one location. **This Pinpoints the Leak**.
- *NOTE:* If possible, turn off the water feeding the area and repeat the procedure. If the Leak Analysis Number **does not** return to the previous maximum reading in the same location it is because the water has been turned off and the leak has stopped.
- *Congratulations, you have found the location of the leak.*